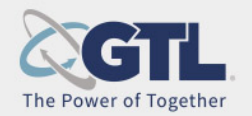

## Visitor Quick Reference Guide

## **Gettingout Visit Now for Friends and Family**

## **Using the GO Visits app and Visit Now Feature**

The Visit Now feature allows inmates and their loved ones to visit without the hassle of scheduling a video visit. This is especially useful for remote visits. Visit Now enables a loved one to receive an immediate visit from an inmate with a click of a button from their smart device. All VisitNow Video Visits will be Inmate initiated outgoing visits.

**Note:** At this time, inmate initiated (outgoing) visits can only be completed on a visitor's smart device.

Friends and Family will need to set up an account at **Gettingout.com**. The process includes a confirmed email address and phone number. Also download the GoVisits APP for Video Visits on a smart device.

Both email and phone number go through a verification process.

After verified the Friend and Family will need to add the inmate to their contacts list. Video Visits will only connect with inmates on the Visitor's contacts list.

Visitors must first download the GTL Friends and Family Visit Now app (GO app) to their smart device or go to gettingout.com on any modern browser before they can accept a Visit Now visit.

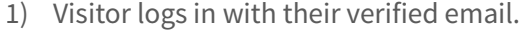

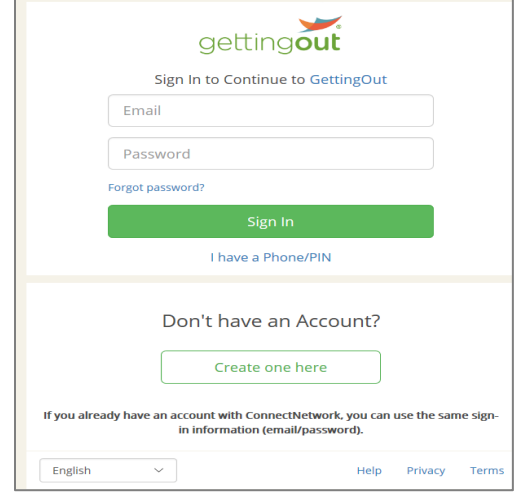

**Note:** The inmate can only have a **Visit Now** visit with Visitors on their contacts list.

**Note:** The inmate must be an accepted contact of the visitor.

2) Visitor agrees to the Terms of Service and selects I Agree.

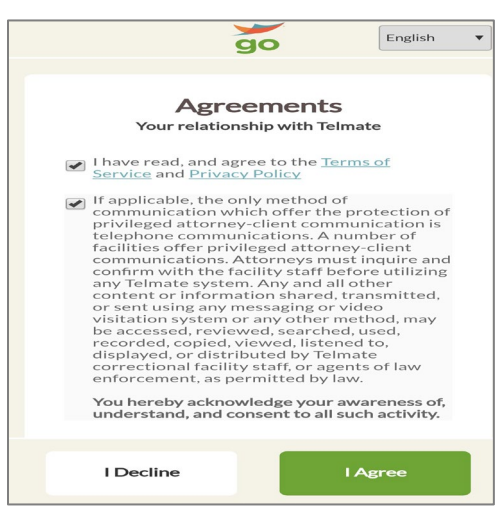

- 3) The pending video visit displays on the visitor smart device.
- 4) Visitor accepts the Video Visit and the visit will connect.